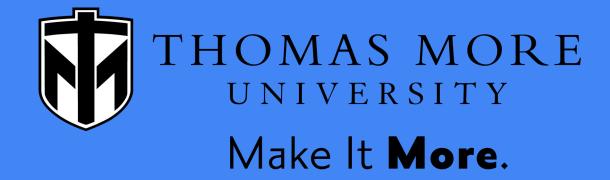

## LinkedIn 101

Institute for Career Development and Graduate School Planning (ICG)

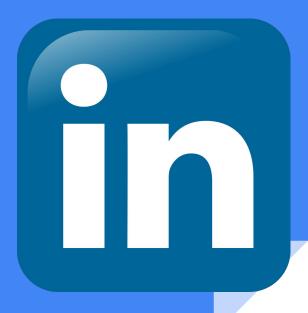

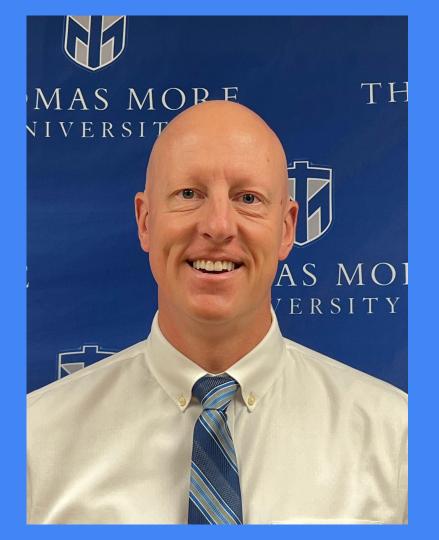

## Hello!

My name is Zach Rechtin and I'm the Coordinator of Career Planning. If you schedule an appointment with the ICG you'll be meeting with me!

#### Today we are going to learn:

- 1) What LinkedIn is
- 2) Why use LinkedIn
- 3) How to set up your profile
- 4) How to use the basic features

## What is LinkedIn ???

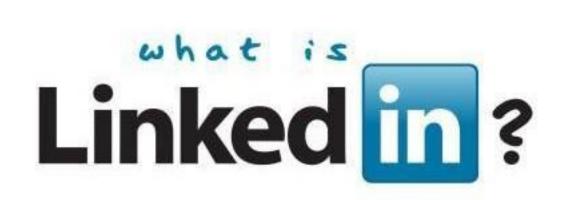

## Who do you know?

- Family members
- Friends of family members
- Friends with jobs
- Former co-workers
- Former supervisors
- Neighbors
- Teachers

All of these people are part of your network!

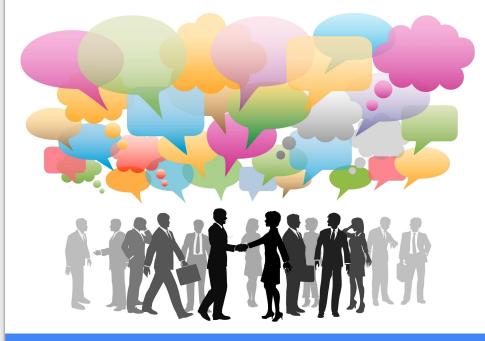

LinkedIn is a great way to stay connected to your network and connect with new professionals.

#### Go to the LinkedIn website: <u>https://www.linkedin.com</u>

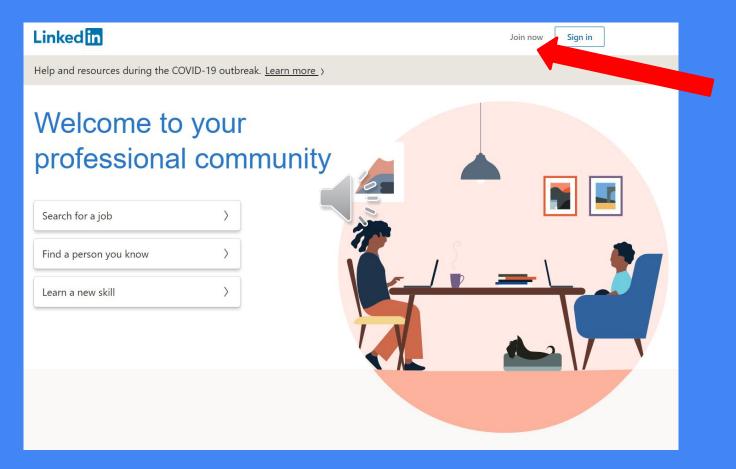

## Starting An Account:

- Use your personal email account, not your Thomas More email
- Check your email to confirm
- Provide info requested for profile
- Choose the 'I'm a student' option
- Fill in Thomas More info.
  - $\circ$  Degree = Bachelor's degree
  - $\circ$  Specialization = Major
- Connect with people you know
- Add profile photo

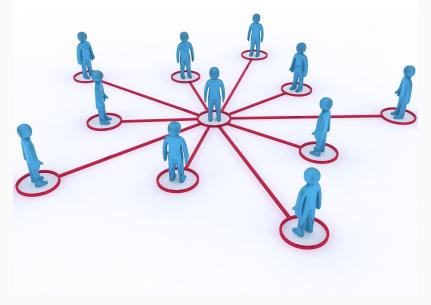

### **Professional Looking Headshot**

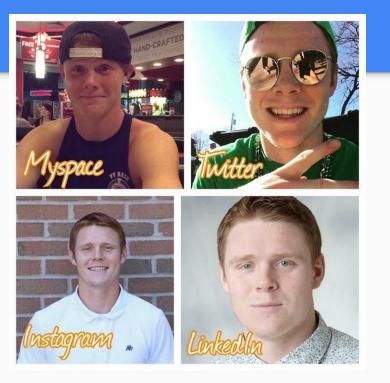

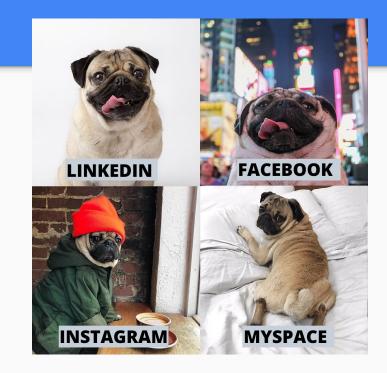

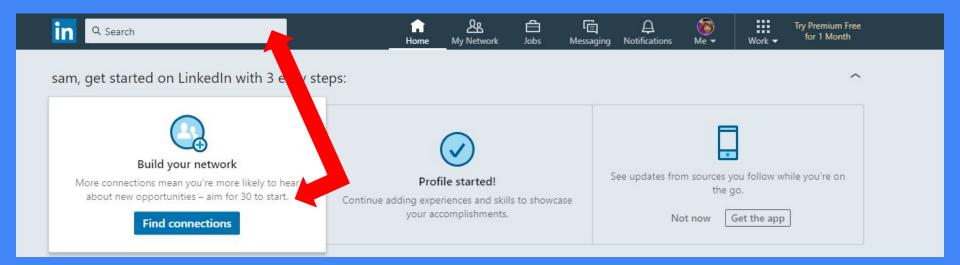

#### **Search or Find Connections:**

- 1) Find Your Professors
- 2) Find Your Friends

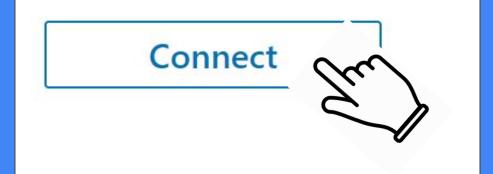

\*\*\*Connecting with important people? Send a message when you ask to connect. \*\*\*

# Finding new connections through current connections...

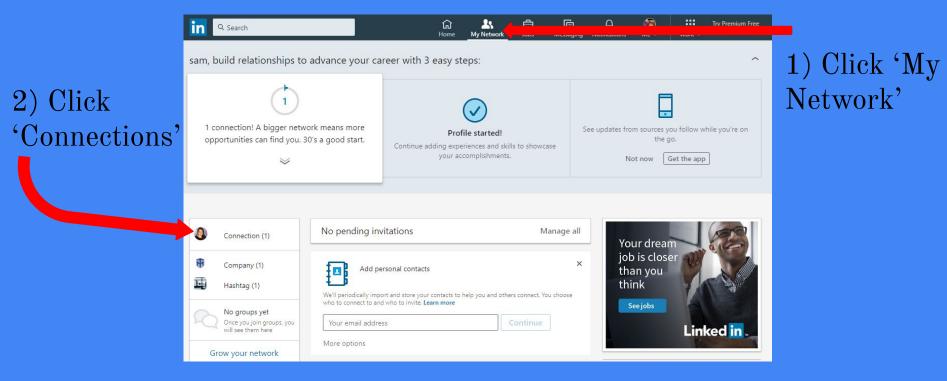

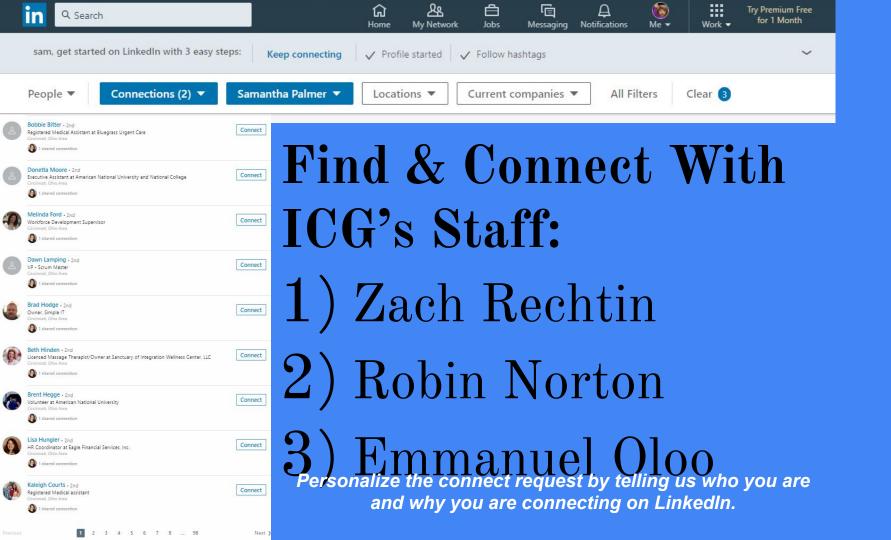

## **Settings and Privacy**

First Click Here

| Q Search                                                       |                                                                                  | <mark>ደደ</mark><br>Vetwork | <b>d</b><br>Jobs   | (미)<br>Messaging |            | ()<br>Me ▼              | Try Premium Free<br>Work ✔ for 1 Month                                       |
|----------------------------------------------------------------|----------------------------------------------------------------------------------|----------------------------|--------------------|------------------|------------|-------------------------|------------------------------------------------------------------------------|
| sam, get started on LinkedIn with                              | 3 easy steps: Keep connecting V Profile start<br>Color & Shine Sell - Brand Diff |                            | 6                  | University       | homas More |                         | ~                                                                            |
|                                                                |                                                                                  |                            | View profile       |                  |            |                         |                                                                              |
| sam dinap<br>Student at Thomas More University                 | TA contract                                                                      | đ                          | ACCOUNT            |                  | a          | are talking about now ① |                                                                              |
|                                                                | Then Click<br>Here                                                               |                            | Settings & Privacy |                  |            | s surge<br>readers      |                                                                              |
|                                                                |                                                                                  |                            | Languag            | uage             |            |                         | most profitable company<br>55 readers                                        |
|                                                                | Jobs recommended for you                                                         |                            |                    | ELP?             |            |                         | :urity? Try being funny<br>91 readers                                        |
| Connection 1<br>Grow your network                              | STUDENT ASSISTANT                                                                |                            |                    | Open Quick Help  |            | to                      | to is worth 1,000 reviews<br><sup>18</sup> readers<br>sa changes affect tech |
| Access exclusive tools & insights Try Premium Free for 1 Month | TriHealth • Cincinnati, OH, US                                                   |                            | MANAGE             |                  |            |                         |                                                                              |
|                                                                | 32 Thomas More University alumni work here                                       |                            | Posts & Activity   |                  | IO         | 101 readers             |                                                                              |
| Recent                                                         | 2019 & 2020 Undergraduate Seeking Full-T                                         |                            | Job postings       |                  | 2          | ~                       |                                                                              |
| # careers<br>Groups                                            | Fidelity Investments • Covington, KY, US                                         |                            |                    | Sign out         |            |                         |                                                                              |

### **Personalize Your URL**

| in                                                                                                    |                                                                                                    |                                | Back to LinkedIn.com 🔞                                                  | Back to LinkedIn.com                                                                                                    |  |  |
|----------------------------------------------------------------------------------------------------|----------------------------------------------------------------------------------------------------|--------------------------------|-------------------------------------------------------------------------|----------------------------------------------------------------------------------------------------|--|--|
| Sam DiNap<br>Student at Thomas More U<br>Member since March 22, 2019                                                      |                                                                                                    | of your account<br>1 connectio |                                                                         | Personalize the URL for your profile.<br>www.linkedin.com/in/sam-dinap-82b2a0183 ₽                                       |  |  |
| Account                                                                                                    | Privacy                                                                                             | Ads                            | Communications                                                          | ≡ Edit Content                                                                                                    |  |  |
| How others see your profile and network information                                                                       | How others see your                                                                                 | profile and network            | This is your public profile. To edit its sections, update your profile. |                                                                                                    |  |  |
| How others see your LinkedIn<br>activity<br>How LinkedIn uses your data<br>Job seeking preferences<br>Blocking and hiding | Edit your public profile<br>Choose how your profile appears to nor<br>engines or permitted services | -logged in members via search  | Change                                                                  | © Edit Visibility                                                                                                    |  |  |
|                                                                                                    | Who can see your email address<br>Choose who can see your email address                             |                                | Change                                                                  | You control your profile's appearance for viewers<br>who are not logged-in members. Limits you set here                  |  |  |
|                                                                                                    | Who can see your connections<br>Choose who can see your list of connect                             |                                | Change<br>Connections                                                   | affect how your profile appears on search engines,<br>profile badges, and permitted services like Outlook.<br>Learn more |  |  |
|                                                                                                    | Viewers of this profile also view                                                                   |                                | Change                                                                  | Learn more                                                                                                    |  |  |

Tips:

- Try to use a variation of your name: ZacharyLRechtin, ZachRechtin, or ZacharyRechtinKY
- You can use numbers, but don't use your birthday year. You can use your birth month and day (August 19): ZachRechtin0819
- Personalizing your URL makes it easier for people to find you & looks better in you include it on your resume

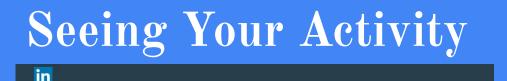

How others see your profile and

Account

How others see your LinkedIn activity

How LinkedIn uses your data

Job seeking preferences

Blocking and hiding

network information

How others see your LinkedIn actinty

Ads

Profile viewing options

Privacy

Choose whether you're visible or viewing in private mode

Manage active status

Choose who can see when you are on LinkedIn

Share job changes, education changes, and work anniversaries from profile

Choose whether your network is notified

Notifying connections when your rein the news Choose whether we notify people in your network that you've been mentioned in an article or blog post

#### Mentions or tags by others

Choose whether other members can metion or tag you

You can also adjust whether your network is notified when you update your profile.

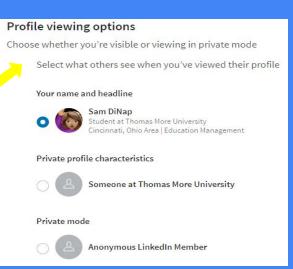

LinkedIn lets people know that you have visited their page. If you don't want people to know that you visited their page update your 'Profile Viewing Options' to make your profile private.

## Want to learn more about how to use LinkedIn?

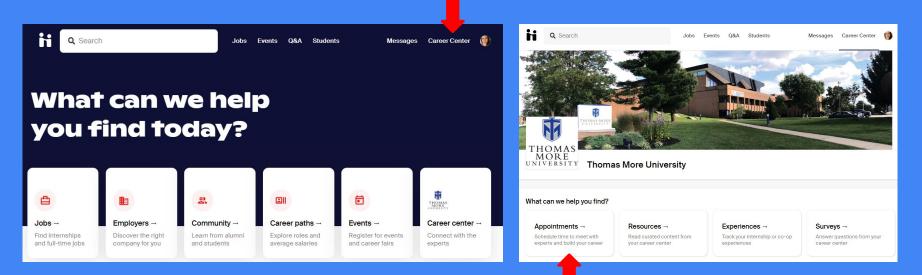

Schedule an individual LinkedIn Review appointment with the ICG Staff. Head over to <u>ThomasMore.JoinHandshake.com</u>. Log In with your MyTMU credentials. Click Career Center, then Appointments. Follow the prompts to schedule your appointment.

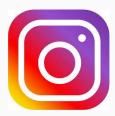

#### @ThomasMorelCG

ICG Website: tmuky.us/icg

Student Resources: bit.ly/ICG\_Resources

Handshake: <u>ThomasMore.JoinHandshake.com</u>

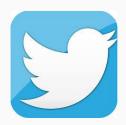

#### @ThomasMorelCG

@ThomasMorelCG

Zach Rechtin Coordinator of Career Planning Institute for Career Development and Graduate School Planning (ICG) rechtinz@thomasmore.edu